# **Base Service Configuration**

**unknown**

**Apr 15, 2022**

# **TABLE OF CONTENTS**

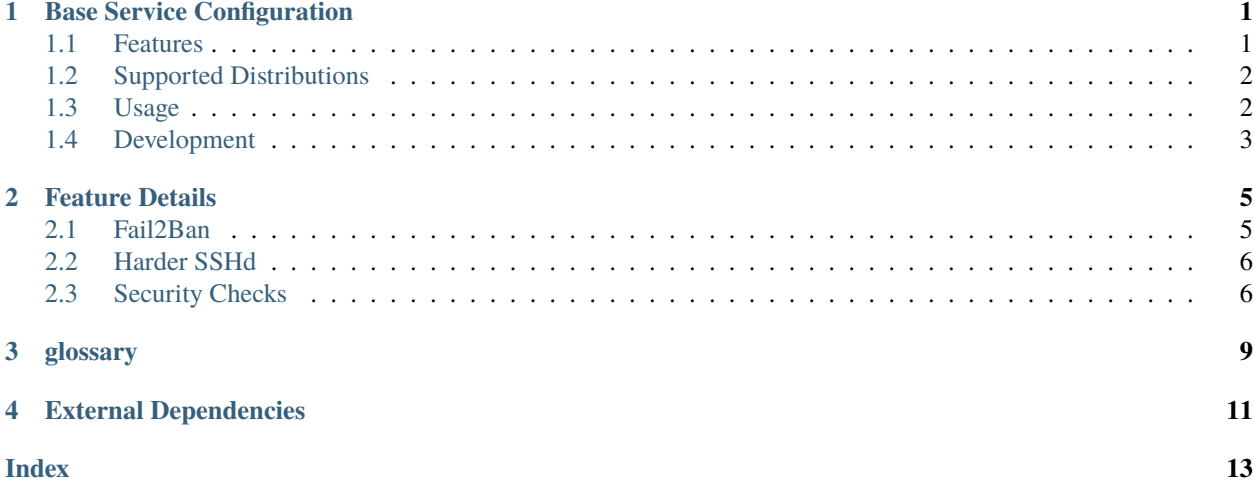

# **ONE**

# **BASE SERVICE CONFIGURATION**

<span id="page-4-0"></span>This Repository will be handle the base configuration of Public Services, like [Minecraft Server](https://github.com/nolte/minecraft-infrastructure) or [Personal S3 Storage,](https://github.com/nolte/personal-storage-infrastructure) a try dont get any [Snowflake Server.](https://martinfowler.com/bliki/SnowflakeServer.html) Mostly hosted at [hetzner.cloud,](https://docs.hetzner.cloud) and created with [Terraform.](https://www.terraform.io/docs/providers/hcloud/index.html)

# <span id="page-4-1"></span>**1.1 Features**

- harder sshd
	- **–** configure fail2ban
- install restic
- base logrotate configuration
- install python3
- configure system ntp for time handling
- configure docker (optional)
- Security Scans
	- **–** execute open-scap-scan
	- **–** root kit analyse with rkhunter
	- **–** configure aide (planed)

# <span id="page-5-0"></span>**1.2 Supported Distributions**

#### **1.2.1 Out of Scope**

- Provide any Infrastructure (see [nolte/terraform-infrastructure-modules\)](https://github.com/nolte/terraform-infrastructure-modules)
- Install any Services, like Minecraft [\(nolte/minecraft-infrastructure\)](https://github.com/nolte/minecraft-infrastructure), or MinIO [\(nolte/personal-storage](https://github.com/nolte/personal-storage-infrastructure)[infrastructure\)](https://github.com/nolte/personal-storage-infrastructure).

# <span id="page-5-1"></span>**1.3 Usage**

### **1.3.1 Prepare Python Env**

```
virtualenv -p python3 ~/venvs/develop-ansible_role-vagrant
source ~/venvs/develop-ansible_role-vagrant/bin/activate
pip install -r requirements.txt
pre-commit install
ansible-galaxy install -r requirements.yml
```
### **1.3.2 Start SSH Agent**

```
pass private/keyfiles/ssh/ansible_rollout/passphrase -c
eval "$(ssh-agent -s)"
ssh-add ~/.ssh/ansible_id_ed25519
```
### **1.3.3 Playbooks**

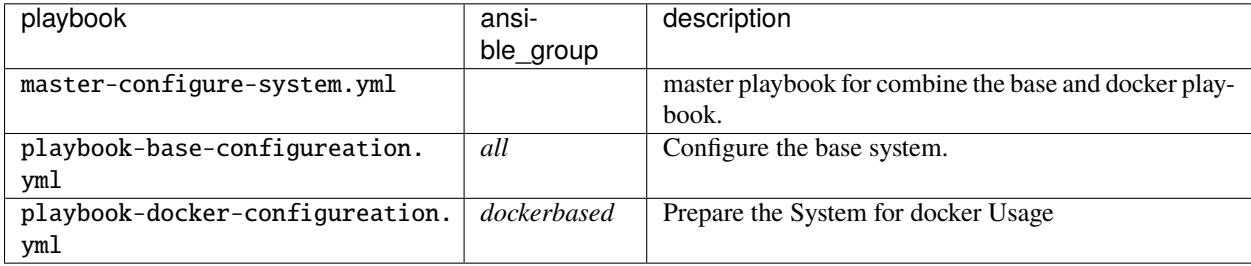

```
export ANSIBLE_INVENTORY=$(pwd)/prod
export HCLOUD_TOKEN=$(pass .../token)
ansible-playbook master-configure-system.yml
```
### <span id="page-6-0"></span>**1.4 Development**

For Locally automatical testing we use a Combination of Molecule and Vagrant

```
virtualenv -p python3 ~/venvs/ansible-vagrant/
source ~/venvs/ansible-vagrant/bin/activate
pip install -r requirements.txt
pre-commit install
```
#### **1.4.1 Testing**

running the tests:

molecule test

#### **Infrastructure Tests**

pytest --connection=ansible --hosts=all test/\*

#### **1.4.2 Reusing and Sharing**

For reusing and sharing you can create own vagrant box with the [Packer](packer.io) /packer.

First Build the CentOS Base (WIP)

#### **1.4.3 Releasing**

Must be executed from the develop branch.

```
pre-commit uninstall \
   && bump2version --tag release --commit \
   && git checkout master && git merge develop && git checkout develop \
   && bump2version --no-tag patch --commit \
   && git push origin master --tags \
   && git push origin develop \
   && pre-commit install
```
#### **1.4.4 Setup Local Env**

```
asdf plugin-add packer https://github.com/Banno/asdf-hashicorp.git
asdf plugin-add terraform https://github.com/Banno/asdf-hashicorp.git
asdf plugin-add python
asdf plugin-test act https://github.com/grimoh/asdf-act --asdf-tool-version latest
```

```
python -m venv env
source env/bin/activate
pip install -r requirements.txt
```
**TWO**

### **FEATURE DETAILS**

# <span id="page-8-1"></span><span id="page-8-0"></span>**2.1 Fail2Ban**

*[fail2ban](#page-12-1)* is a good way to keep [Brute force attack'](https://en.wikipedia.org/wiki/Brute-force_attack)s away from our System.

The Base configuration will be done from the [robertdebock.fail2ban](https://github.com/robertdebock/ansible-role-fail2ban) Ansible Role. For Client required configuration take a look at *[Client Side SSH Configration](#page-9-2)*.

#### **2.1.1 Usefull Commands**

Show Current Jails

Listing 1: list all jails

```
sudo su
fail2ban-client status | sed -n 's/,//g;s/.*Jail list://p' | xargs -n1 fail2ban-client
˓→status
```

```
Status for the jail: nginx-req-limit
|- Filter
| |- Currently failed: 0
| |- Total failed: 0
| `- File list: /var/log/nginx/error.log
`- Actions
  |- Currently banned: 0
   |- Total banned: 0
   `- Banned IP list:
Status for the jail: sshd
|- Filter
| |- Currently failed: 16
| |- Total failed: 108
| `- Journal matches: _SYSTEMD_UNIT=sshd.service + _COMM=sshd
`- Actions
  |- Currently banned: 0
  |- Total banned: 3
  `- Banned IP list:
```
### **2.1.2 Additional Links**

some untested Prometheus Exporters

- [jangrewe/prometheus-fail2ban-exporter](https://github.com/jangrewe/prometheus-fail2ban-exporter)
- [Kylapaallikko/fail2ban\\_exporter](https://github.com/Kylapaallikko/fail2ban_exporter)

# <span id="page-9-0"></span>**2.2 Harder SSHd**

You must set your used private\_key\_file and some SSH Extra args -o IdentitiesOnly=yes, otherwise the *[fail2ban](#page-12-1)* process will block your IP!.

### <span id="page-9-2"></span>**2.2.1 Client Side SSH Configration**

One of the important config changes is StrictModes yes, this required some changes at the Client Side.

Listing 2: example ~/.ansible.cfg

```
[defaults]
validate_certs=False
private_key_file=~/.ssh/ansible_id_ed25519
```

```
[ssh_connection]
ssh_extra_args=-o IdentitiesOnly=yes
```
Listing 3: example ~/.ssh/config

```
Host *
  IdentitiesOnly yes
  IdentityFile ~/.ssh/ansible_id_ed25519
```
# <span id="page-9-1"></span>**2.3 Security Checks**

At the moment, execute the security checks is a Manual Step. The Future Plan is, to execute and report the scans by a Scheduler System.

#### **2.3.1 open-scap-scan**

The *[OpenSCAP](#page-12-2)* Project make it easy to scan your Systems of existing Security vulnerable or configuration missmatch.

Listing 4: execute checks

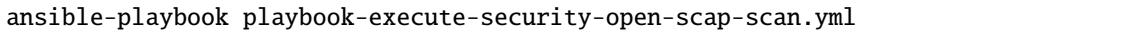

The Generated Report will be stored at ./generated\_reports/oscap-reports/{{ inventory\_hostname }}-{{ oscap\_policy }}.html

### **2.3.2 Root Kit Analyse**

For Root kit analyse we use the *[rkhunter](#page-12-3)* Tool.

Listing 5: execute root kit checks

ansible-playbook playbook-execute-security-rootkit-scan.yml

The Generated Report will be stored at ./generated\_reports/rootkitscan/{{ inventory\_hostname }}.txt

### **THREE**

# **GLOSSARY**

<span id="page-12-9"></span><span id="page-12-7"></span><span id="page-12-4"></span><span id="page-12-0"></span>**Terraform** With [Terraform](https://terraform.io) we Create the Infrastructure like Volumes, FloatingIP and Virtual Machines. for the Hetzner Intergration wie use the ref-env-provider-hetzner-integration-terraform **Ansible** [Ansible](https://ansible.com) is used for System configuration. **restic** [restic](https://restic.net/) is a backup tool. **Vagrant** [Vagrant,](https://www.vagrantup.com) is used for the local Environment. **logrotate** Remove old, and rotate the logs with [logrotate.](https://linux.die.net/man/8/logrotate) **fail2ban** Usig [fail2ban](https://www.fail2ban.org/wiki/index.php/Main_Page) for block brute force attacks (Implementation details at: *[Fail2Ban](#page-8-1)*). **Extra Packages for Enterprise Linux** The [EPEL](https://fedoraproject.org/wiki/About_EPEL) repository is used for install extra packages like *[restic](#page-12-4)*. **Open JDK pass** The Commandline based [passwordstore,](https://www.passwordstore.org/) can integrated to *[Ansible](#page-12-5)* and *[Terraform](#page-12-6)*, **pass ansible plugin** Used for Secrets lookups [passwordstore plugin](https://docs.ansible.com/ansible/latest/plugins/lookup/passwordstore.html)

- <span id="page-12-8"></span><span id="page-12-6"></span><span id="page-12-5"></span><span id="page-12-1"></span>**pass Terraform Provider** For combinate *[Terraform](#page-12-7)* and *[pass](#page-12-8)* we use the custom provider [camptocamp/terraform](https://github.com/camptocamp/terraform-provider-pass)[provider-pass.](https://github.com/camptocamp/terraform-provider-pass)
- **Ansile Master Playbooks** [importing-playbooks](https://docs.ansible.com/ansible/2.4/playbooks_reuse_includes.html#importing-playbooks)
- **Hetzner Cloud** [Hetzner Cloud](https://www.hetzner.de/cloud)
- **firewall** hier wird der klassiker FirewallD verwendet.

**Advanced Intrusion Detection Environment [\(aide\)](https://de.wikipedia.org/wiki/Advanced_Intrusion_Detection_Environment)** Store file see [install-aide-centos-7.](https://linoxide.com/monitoring-2/install-aide-centos-7/) *(umsetzung offen)*

- <span id="page-12-2"></span>**OpenSCAP** System vulnerability scans, see [\(open-scap\)](https://www.open-scap.org/tools/openscap-base/#documentation)
- Sphinx [Sphinx,](http://www.sphinx-doc.org/en/master/) is a tool that makes it easy to create documentation
- **reStructuredText** [reStructuredText](http://www.sphinx-doc.org/en/master/usage/restructuredtext/basics.html) Markdown alternative.
- **Molecule** [Molecule](https://molecule.readthedocs.io/en/stable/) used for automatical Ansible Tests.
- **Testinfra** [Testinfra](https://testinfra.readthedocs.io/en/latest/) Testing infrastructure with Ansible and Pytest.
- **Virtualenv** [Virtualenv](https://virtualenv.pypa.io/en/latest/) create isolated Python environments.
- <span id="page-12-3"></span>**rkhunter** [rkhunter](http://rkhunter.sourceforge.net/) hunter for Rootkits.
- **chkrootkit** [chkrootkit](http://www.chkrootkit.org/) locally checks for signs of a rootkit *(planned)*.

### **FOUR**

# **EXTERNAL DEPENDENCIES**

<span id="page-14-0"></span>For Configure the Base we use a set of external ansible roles, hosted at [Ansible Galaxy](https://galaxy.ansible.com/) and listed in requirements. yml

Your can use the ansible-galaxy command for installation,

ansible-galaxy install -r requirements.yml

# **INDEX**

# <span id="page-16-0"></span>A

Advanced Intrusion Detection Environment (*aide*), **[9](#page-12-9)** Ansible, **[9](#page-12-9)** Ansile Master Playbooks, **[9](#page-12-9)**

# C

chkrootkit, **[9](#page-12-9)**

# E

Extra Packages for Enterprise Linux, **[9](#page-12-9)**

# F

fail2ban, **[9](#page-12-9)** firewall, **[9](#page-12-9)**

# H

Hetzner Cloud, **[9](#page-12-9)**

# L

logrotate, **[9](#page-12-9)**

### M

Molecule, **[9](#page-12-9)**

# O

Open JDK, **[9](#page-12-9)** OpenSCAP, **[9](#page-12-9)**

### P

pass, **[9](#page-12-9)** pass ansible plugin, **[9](#page-12-9)** pass Terraform Provider, **[9](#page-12-9)**

# R

restic, **[9](#page-12-9)** reStructuredText, **[9](#page-12-9)** rkhunter, **[9](#page-12-9)**

# S

Sphinx, **[9](#page-12-9)**

# T Terraform, **[9](#page-12-9)**

Testinfra, **[9](#page-12-9)**

### V

Vagrant, **[9](#page-12-9)** Virtualenv, **[9](#page-12-9)**